## **How do I toggle e-mail notifications?**

Last Modified on 12/12/2024 3:31 pm EST

You can choose which notifications we send you via email:

- 1. Go to your drop-down menu
- 2. Settings
- 3. Email Notifications, then select <View>.

**Update**: Please note that Email notifications will no longer be sent for private messages.

**Marketing Emails:** Stay up to date with all things ManyVids, such as promotions, trending content, exclusive offers, and more!

From here, you can check on the types of notifications you would like to be sent emails for. Simply click on the tick box to select or deselect the notification type. Be sure to hit <Save> after you've made your changes.

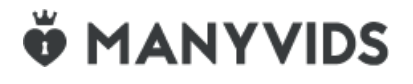